$TR - A - 0163$  24 眼球運動測定装置と動画像提示装置を用いた 半盲視野実験・追従眼球運動実験システム 魚森謙也 山田光穂 本郷仁志

# 1993. 3.23

# ATR視聴覚機構研究所

619-02京都府相楽郡精華町光台 2-2 07749-5-1411

ATR Auditory and Visual Perception Research Laboratories

2-2, Hikaridai, Seika-cho, Soraku-gun, Kyoto 619-02 Japan Telephone: +81-7749-5-1411 Facsimile: +81-77 49-5-1408

目 次

 $\mathcal{G}_i$  $\frac{2}{3}$  .

1 概 要 . . . . . . . . . . . . . . . . . 1 2 ハードウェア構成 ・・・・・・・・・・・・・・・・・・・2 2. 1 ハードウェア構成図 ··············· 2 2. 2 各機能における役割り ················ 2 3 ソフトウェア構成  $\sim$  $\mathcal{R}$ • • • • • • • • • • • • • • • • • 4 4 インタフェース 5 提示画像生成機能 – ・・・・・・・・・・・・・・・・ 5  $\hat{\mathcal{E}}$ 5.1 操作 しゅうしょう しゅうしょう しゅうしょう しゅうしょう ちょうしょう ちょうしゅう 5. 2 関数 6 6 提示画像表示制御機能 ·················23 6.1 操作 ・・・・・・・・・・・・・・・・・・23 6. 2 関数 ・2 4 7 眼球運動解析機能 ・6 9 7.1 操作 ・・・・・・・・・・・・・・・・・・・・・69 7. 1. 1 起動 キュー・・・・・・・・・・・・・・・・ 69 7.1.2 操作方法 キュー・・・・・・・・・・・・・・・・・70 7. 2 ファイル ・・・・・・・・・・・・・・・・・・73 7. 3 関数 . 74 8' 2274構成補定

#### <sup>1</sup> 一概翠

本システムは, 『半側視野測定実験』およぴ『スムースパーシュート実験』をサポート するための以下の 3つの機能で構成される。

提示画像生成機能(実験の前準備) 各実験での提示画像を生成する。

提示画像表示制御機能(実験)

実験中リアルタイムで送られてくる眼球データをもとに次に表示すべき提示画像を判別し 実験画面上に表示する。

 $\sim$ 

I

 $\sim$ 

眼球運動解析機能(実験の後処理)

『半側視野測定実験』で得た眼球データを解析しグラフ表示等の編集処理を行う。

2. ハードウェア構成

2. 1 ハードウェア構成図

本システムを実現するためのハードウェア構成図を以下に示す。

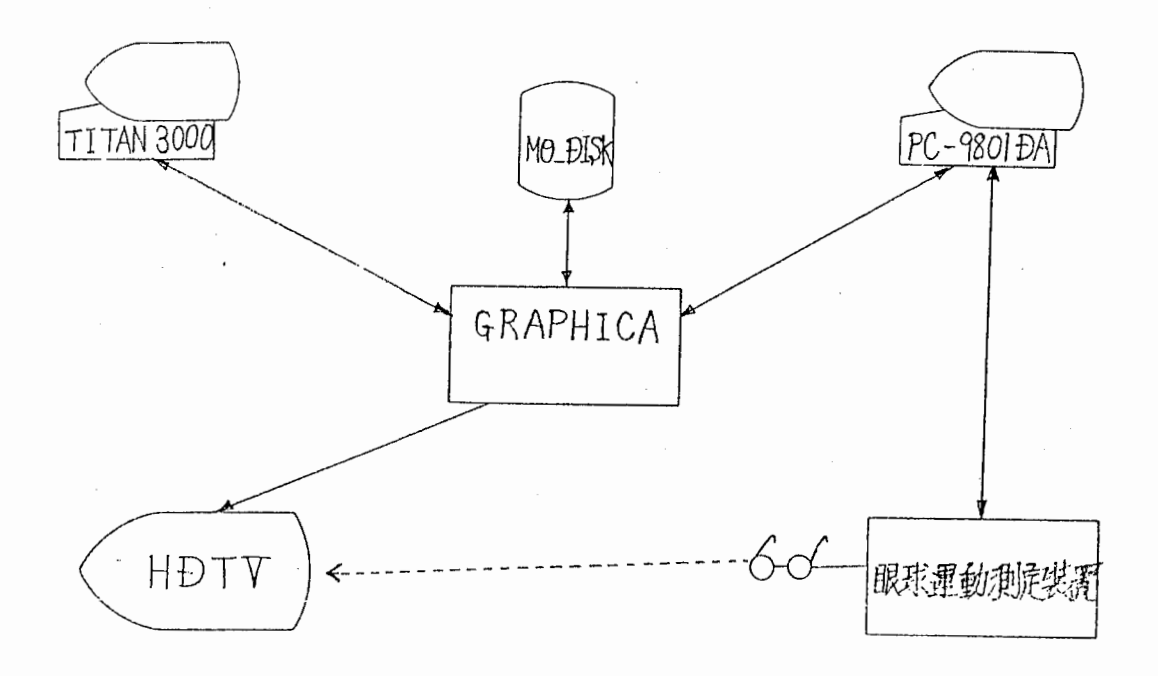

 $\mathcal{L}_\alpha$ 

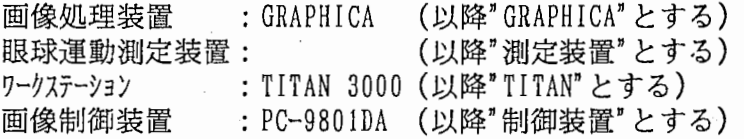

#### 2. 2 各機能における役割り

システムを構成する各機能における上記ハードウェアの役割について記述する。

#### 提示画像生成機能

- TITAN : 提示画像を生成しGRAPHICAへ転送する。
- GRAPHICA: TITANから受け取った画像データを光ディスクに保存する。

#### 提示画像表示制御機能

測定装置:眼球運動を解析し制御装置へ送信する。

- 制御装置:測定装置からの眼球データをもとに次に表示すべき画像をGRAPHICA に指示すると同時にデータの保存も行う。
- GRAPHICA: 制御装置からの要求に応じてハイビジョンに提示画像を表示する。

眼球運動解析機能

- TITAN : 制御装置で保存した眼球データと GRAPHICAからの画像データをもと に編集処理を行う。
- GRAPHICA: TITANで指定された画像データを光ディスクから読み出しTITANへ 送信する。

**PERSONAL** 

ej a l'Immerca

## 3. ソフトウェア構成

本システムを実現するためのソフトウェア構成を各機能ごとに示す。

提示画像生成機能

- ・提示画像生成ソフト:『半側視野測定実験』およぴ『スムースパーシュート実験』で 使用する提示画像を生成しGRAPHICAの光ディスクヘ保存する。
- ・GLSP : 【補足】参照

提示画像表示制御機能

- ・実験制御ソフト :『半側視野測定実験』, 『スムースパーシュート実験』を制御 する。
- · GLSP : 【補足】 参照 ・眼球運動検出ソフト: 【補足】参照
- 眼球連動解析機能
	- ・眼球運動解析ソフト:『半側視野測定実験』で得られた結果を編集出力する。
	- ・GLSP : 【補足】参照

【補足】

GLSP』, 『眼球運動検出ソフト』共に既存のソフトであり詳細については それぞれの『ソフトウェア仕様書』を参照していただきたい。

GLSPとは・・・

GRAPHICAをホストコンピュータから使用するための基本ソフトウェアでC 言語で定義されたサプルーチンパッケージである。

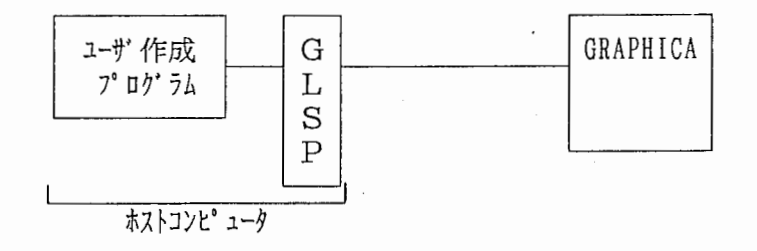

眼球運動検出ソフトとは・・・ 眼球運動を測定しデータを制御装置へ送信するソフトで測定装置上に存在する。 4. インタフェース

制御装置と測定装置とのインタフェースについて記述する。

- 形式 : パラレル I/O  $I/0$ ホ' -ト': PI O - 4 8 W (98) B - O 1
- 【タイミングチャート】

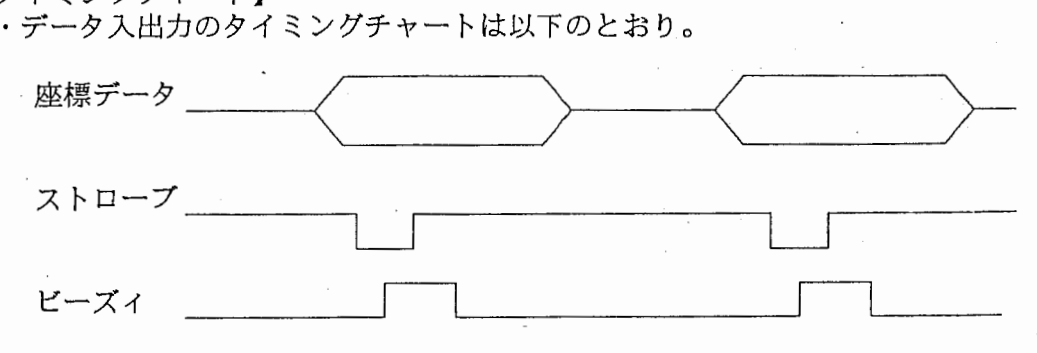

PIOボード接続ポート】

・PIOボードの接続は以下のとおり。

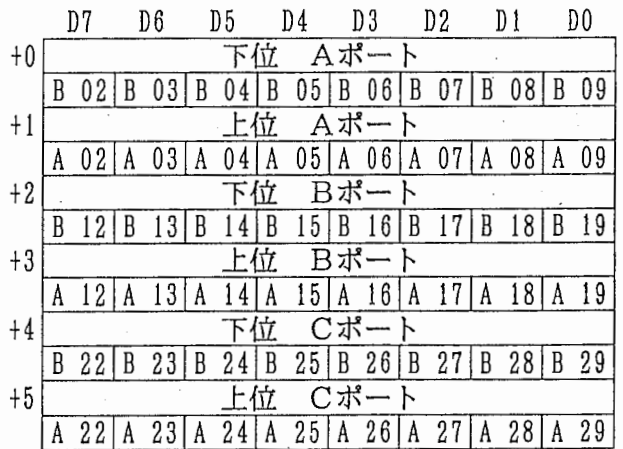

ストローブ (B22)

ビーズィ (A29)

座標値X (A02~B09)

座標値Y (A12〜B19)

この座標値はディスプレイの中心に垂直に向かいX座標ならば視線を左に 40゜傾けた位置を一 4096, 右に 40゜傾けた位置を十 4096とし, Y座標ならば視線を下に 40゜傾けた位置を一 40 9 6, 上に 40゜傾けた 位置を十 4096として各々の視点を正規化した値である。

データ番号 (B27~B29)

0: 一人目の左, 1: 一人目の右 (150)

 $2: \square \cup \square$ 人目の左, 3: 二人目の右 (200) 〉 サンプリングに要する時間 ( $\mu$  s)

J3-

- 
- 4 : 三人目の左, 5 : 三人目の右(300)<br>6 : 四人目の左, 7 : 四人目の右(370)

クリック (A22)

本システムでは通信中の割り込み処理を禁止しているため実験ソフトに対し 実験の終了を通知する手段として制御装置~測定装置の接続ケープルにハード 的な処置を施しマウスで当ピットの操作を行っている。

·•'.,,,

### 5. 提示画像生成機能

5. 1 操作

【ソースファイル】 hitan2/usr3/osato/src/ mkpict, c myc ol or. c makeファイル】

dmake

以下の手順で起動する。

hitan2/usr3/osato/src/で以下のコマンドを入力する。

%mkpict

## 5. 2 関数

提示画像生成機能で使用した関数を示す。

1. chkpict

機能:

ピックスマップ上のデータを TITAN画面上に表示する。

Calling Sequence : chkpict ()

**引数:**<br>無し

下位モジュール: 無し

2. ctrl\_pro

機能:

画像編集作業の主制御を行う。

Calling Sequence :  $ctr1$ <sub>pro</sub> ()

**引数 :**<br>無し

下位モジュール: initpix subl\_pro write\_modisk sub2 pro write\_modisk48  $\texttt{get\_image}$ chkpict

 $\ddot{\phantom{a}}$ 

戻り値: 無し

 $\delta$ 

 $\epsilon$ 

3. dcbcheck

機能:

GLSPコマンドを使用した場合のリターン値をチェックし異常がある場合 処理を中断する。

i<sub>3</sub>

 $\mathcal{L}$ 

 $\pm$  ,  $\hat{\eta}$  is the extension of

والمتوازن ووارده والمرابع يجاوح

Calling Sequence : dcbcheck ()

引数:<br>無し

下位モジュール: 無し

戻り値: 無し

 $\Delta \sim 10^7$  $\hat{\boldsymbol{\beta}}$  4. dsp\_menu

機能: メニュー画面の表示を行う。

Calling Sequence : d s p\_menu ()

**引数:**<br>無し

下位モジュール: 無し

戻り値: 無し

 $\sim$ 

5. end\_pro

機能:

ファイルのクローズ等の終了処理を行う。

 $\frac{d}{dt} \frac{d}{dt}$  .

 $\ddot{\phantom{0}}$ 

Calling Sequence : end\_p ro ()

**引数:**<br>無し

下位モジュール: 無し

6. get\_image

機能:

ピックスマップをもとにイメージを作製する。

Calling Sequence : ge t\_image ()

引数:無し

下位モジュール: 無し

7. ini t\_pro

機能:

ピックスマップ作製等の初期処理を行う。

Calling Sequence :<br>
init\_pro ()

**引数 :**<br>無し

下位モジュール: 無し

8. initpix

機能: ピックスマップのイニシャライズを行う。

Calling Sequence: initpix (bcol)

引数:

int bcol: ピックスマップの背景色。 (I)  $0 = \dot{H}$ ,  $0$ 以外=黒

 $\overline{\phantom{a}}$ 

۰,

 $\overline{a}$ 

下位モジュール: 無し

9. main

機能:

提示画像生成機能のメイン関数。

Calling Sequence:<br>main ()

引数**:**<br>無し

下位モジュール: init\_pro ctrl\_pro end\_pro

戻り値:

無し

a se se seu para a grima.

 $\alpha$  ,  $\alpha$ 

untima

機能:

『半側視野測定実験』用の画像ファイル名をコンソールより取得する。

Calling Sequence : para\_48fname (f p, fname)

引数:

FILE char \*fp : 画像ファイルポインタ \*fname: 画像ファイル名 (( 00 ',''、,''

下位モジュール:

無し

戻り値:

無し

9,.'| :;,;..

11. para\_cifname

機能:

『スムースパーシュート実験』用の画像ファイル名をコンソールより取得する。

Calling Sequence :

 $para$ <sub>cifname</sub> (fname)

引数:

char \*fname: 画像ファイル名 (0)

下位モジュール: 無し

12. para\_size

機能:

『スムースパーシュート実験』のパラメータをコンソールより取得する。

Calling Sequence :<br> $para$ \_s i z e (s i z e)

引数:

 $\sim$ 

int \*size: 図形の直径(ドット数) (0)

下位モジュール: 無し

13. subl\_pro

機能:

『スムースパーシュート実験』用の画像綱集処理を制御する。

Calling Sequence : subl\_pro (fname)

引数:

char \*fname: 画像ファイル名。 (0)

下位モジュール: para\_48fname

14. sub2\_pro

機能:

『半側視野測定実験』用の画像編集処理を制御する。

Calling Sequence : sub2\_pro ()

引数:<br>無し

下位モジュール: para\_size

戻り値:

無し

15, write\_modisk

機能:

『スムースパーシュート実験』用の画像を光ディスクに書き込む。

Calling Sequence: write\_modisk()

**引数:**<br>無し

下位モジュール: para\_cifname

16.write\_modisk48

機能:

『半側視野測定実験』用の画像を光ディスクに書き込む。

Calling Sequence: write\_modisk48 (fname)

引数:

char \*fname: 画像ファイル名。 (I)

下位モジュール: 無し

### 6. 提示画像表示制御機能

6. 1 操作

【ソースファイル】 b:¥scc¥scc.c scrcnt. c crtcnt. c menu. c dsplist. c jikkenl. c j ikken2. c kekka. c exp2sub. c eye. c errmsg, c

makeファイル】 mks cc

以下の手順で起動する。

b:¥scc苔で以下のコマンドを入力する。

exp1

# 6. 2 関数

提示画像表示制御機能で使用した関数を示す。

,'

1. angconv

機能:

測定装置座標データをスクリーン上のドット位置と座標位置に変換する。

Calling Sequence :

angconv (dist, x, y, dotx, doty, angx, angy)

,I

引数:

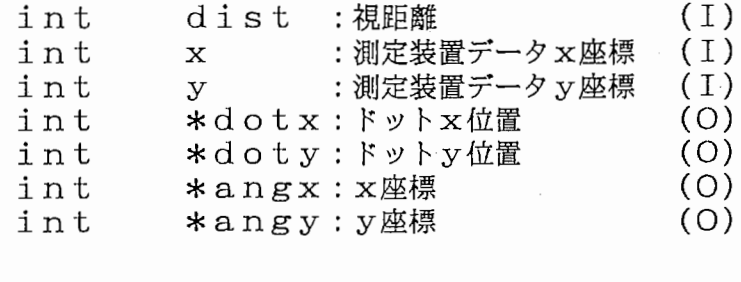

下位モジュール:

無し

戻り値:

無し

2.angle

機能:

眼球データの運動情報を保存する。

Calling Sequence : angle (fpl, fp2, fp3)

#### 引数:

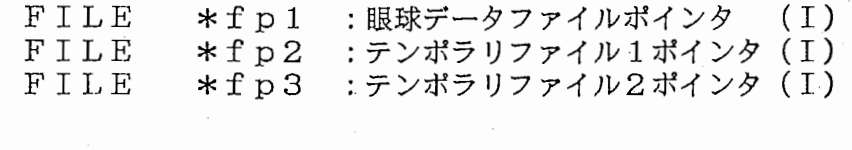

 $\frac{1}{2}$ 

## 下位モジュール:

無し

戻り値:

-<br>無し

3. chgmode

機能: 『眼球情報 2』画面の編集を行う。

Calling Sequence : chgrnode ()

引数:無し

下位モジュール: 無し

4. chpglcl

機能:

『眼球情報 1』画面の指定ページを表示する。

 $\mathcal{L}$ 

Calling Sequence : int chpglcl (page)

引数:

·int page:ページ番号 (I)

下位モジュール:

無し

戻り値:

無し

5. clsdeg

機能:

画面のハードコピーを行う。

Calling Sequence :

hcopy (mode)

引数:

int mode: 表示中の画面モード (I)

下位モジュール: 無し

6. crtpix

機能:

ピックスマップ及ぴイメージ域を生成する。

 $\epsilon_{\rm in}$ 

Calling Sequence : crtpix ()

**引数:**<br>無し

下位モジュール: 無し

7. cutnoiz

機能:

瞬き情報削除処理の制御関数。

Calling Sequence : cutnoiz (page)

引数:

int page: 編集ページ

下位モジュール: 無し

8. dirconv

機能:

座標 1 (x 1, y 1) から座標 2 (x 2, y 2) までの移動速度を計算する。

Calling Sequence :

 $int$  dirconv  $(x 1, y 1, x 2, y 2)$ 

引数:

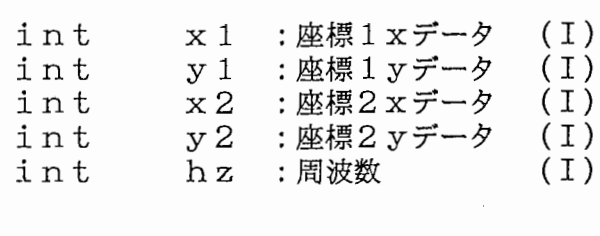

下位モジュール:

無し

戻り値: 速度 9. dspeyecon

 $\ddot{\phantom{a}}$ 

機能: アイコンの表示。

Calling Sequence : dspeyecon ()

引数:無し

下位モジュール: 無し

戻り値: 無し  $\ddot{\phantom{a}}$ 

10. dsphead

機能:

眼球ヘッダ情報の表示。

Calling Sequence : dsphead (mode)

引数:

int mode: 画面モード (I) 『眼球情報 1 』=1,『眼球情報2』=2,『眼球情報3』=3

下位モジュール:

無し

戻り値:

無し
11. dspimp

機能:

ピックスマップ上の画像情報をウィンドウ内に表示する。

 $\mathbb{R}^2$ 

 $\bar{z}$  $\bar{z}$ 

Calling Sequence : dspimp ()

引数:無し

下位モジュール:

無し

戻り値: 無し

 $\mathcal{L}_{\mathcal{A}}$ 

12, dsplocl

機能:

軌跡ワークファイルのデータを共通領域に展開後, 『眼球情報 1』画面を 表示する。

 $\ddot{\cdot}$ 

Calling Sequence : int dsplocl (page)

引数:

int page: ページ番号 (I)

下位モジュール: chpglcl

戻り値:

正常: 0 ファイルオープン失敗:ー 1 13. dspl oc2

機能:

軌跡ワークファイルのデータを共通領域に展開後, 『眼球情報 2』画面を 表示する。

Calling Sequence : int dsploc2 ()

**引数:**<br>無し

下位モジュール: linelo2 hensyulo2

戻り値:

正常: 0 ファイルオープン失敗:ー 1

 $\ddot{\phantom{0}}$ 

14, dsptitan

機能: 編集作業の主制御を行う。

Calling Sequence : dsptitan ()

引**数:**<br>無し

下位モジュール: 無し

15. endproc

機能: 終了処理を行う。

Calling Sequence: endproc ()

引数:無し

下位モジュール: 無し

16. getimg

機能:

指定された画像ファイルを読出しGRAPHICAのイメージメモリ上にロードする。

Calling Sequence : int getimg (fname)

引数:

char \*fname: 画像ファイル名 (I)

下位モジュール: saveimg

戻り値:

正常: 0 —…<br>異常:-1

17. hcopy

機能:

画面のハードコピーを行う。

Calling Sequence :

hcopy (mode)

 $\mathcal{L}_{\text{eff}}$ 

引数:

int mode: 表示中の画面モード (I)

下位モジュール:

 $\sim 10^{11}$ 

無し

戻り値:

## 18.hensyulo2

機能:

『眼球情報 2』画面の編集を行う。

 $\mathbb{Z}_2$ 

 $\bar{z}$ 

 $\overline{\phantom{a}}$ 

Calling Sequence : hensyulo2 ()

**引数:**<br>無し

下位モジュール: 無し

 $\mathbb{R}^2$ 

19. hensyulo22

機能:

『眼球情報 2 (移動方向編集処理)』の制御関数。

 $\mathcal{A}_{\mu}$ 

ŧ.

#### Calling Sequence :

hensyulo22 (min, max)

引数:

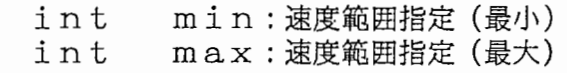

下位モジュール: 無し

## 戻り値:

20. l imset

機能: しきい値ファイルの更新を行う。

Calling Sequence : limset (deg)

引数:

 $\hat{\mathcal{A}}$ 

int deg: しきい値 (I)

下位モジュール: pctoht

戻り値:

21. linelol

機能:

『眼球情報 1』画面の初期設定を行う。

Calling Sequence : linelol (page)

引数:

int page: ページ番号 (I)

下位モジュール: 無し

22. linelo2

機能: 『眼球情報 2』画面の初期設定を行う。  $\overline{D}$ 

 $\cdot$ 

 $\mathbf{r}$ 

Calling Sequence : linelo2 ()

引数:無し

下位モジュール: 無し

23. linelo22

機能:

『眼球情報2 (移動方向編集画面)』の表示関数。

Calling Sequence :<br>hensyulo22 ()

引数: 無し

下位モジュール:<br>無し

24. loadimg

機能:

GRAPHICAのイメージメモリ上のデータをTITANのイメージ域に保存する。

Calling Sequence:<br>int loadimg ()

引数:

無し

下位モジュール: 無し

戻り値:<br>- 正常: 0<br>- 異常:-1

25, J OCUS 1

機能: 『眼球情報 1』画面表示初期設定。  $\bar{f}$ 

 $\hat{\mathcal{L}}$ 

 $\hat{\mathcal{A}}$ 

Calling Sequence : locusl ()

引数:無し

下位モジュール: dsplocl clsdeg

26. locus2

機能:

 $\bar{z}$ 

『眼球情報 2』画面表示初期設定。

Calling Sequence : locus2 ()

引数 :<br>無し

下位モジュール: dsploc2 clsdeg

戻り値:

27. locus3

機能:

『眼球情報3』画面表示初期設定。

 $\mathcal{L}$ 

Calling Sequence :<br>1 o c u s 3 ()

引数:

無し

下位モジュール:<br>dsploc2<br>clsdeg

戻り値: 無し  $\bar{z}$ 

機能:

提示画像表示制御機能のメイン関数

Calling Sequence : main (argc, argv)

引数:

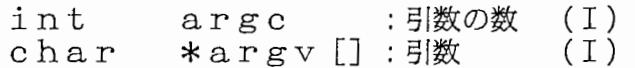

下位モジュール:

pctoht getimg dsptitan

戻り値:

無し

 $\mathcal{L}_{\mathcal{A}}$ 

29. pctoht

機能:

眼球データファイルを読込み本ソフトウェアの処理形式に合う様に変換する。

W

 $\sim$ 

Calling Sequence : int pctoht (fname)

引数:

char \*fname : 眼球データファイル名 (I)

下位モジュール: seteyeinf

戻り値:

正常: 0 異常:ー 1

30, rtnmode

機能:

『眼球情報 2 (移動方向編集処理)』の指定範囲チェック。

 $\ddot{\cdot}$ ÷.

 $\frac{1}{2}$ 

Calling Sequence : int rtnmode ()

引数:無し

下位モジュール: 無し

戻り値:

正常: 0 異常:ー 1

31. scrgrf

 $\cdot$   $-$ 

機能:

『眼球情報1』画面の改ページ制御を行う。

Calling Sequence:<br>scrgrf (page, dirc)

引数:

int page:現ページ (I)<br>int dirc:改ページ方向(I)

下位モジュール:<br>chpglc1

戻り値:

32. setcolor

機能: .<br><sup>.</sup> カラー情報設定。

Calling Sequence : set color()

引数:<br>無し

下位モジュール: 無し

戻り値: 無し  $\overline{\phantom{a}}$ 

33. setcursor

機能:

カーソル情報設定。

Calling Sequence : set cursor()

**引数 :**<br>無し

下位モジュール: 無し

戻り値: ・<br>無し 機能:

眼球データを保存する。

Calling Sequence : seteyeinf (fpl, fp2, fp3)

引数:

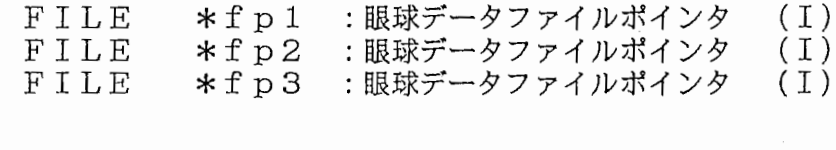

J.

下位モジュール:

sethinf seteyes

#### 戻り値:

35. seteyes

機能:

眼球データの運動情報を保存する。

## Calling Sequence :

seteyes (fpl, fp2, fp3)

#### 引数:

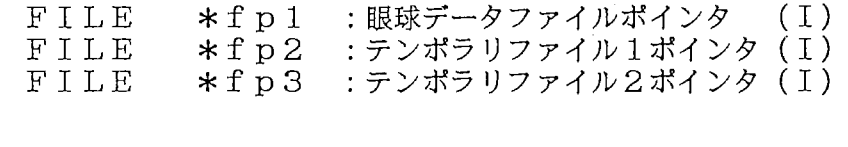

#### 下位モジュール:

angle angconv  $\mathtt{ve} \, \bar{1} \mathtt{\, conv}$ dirconv

戻り値:

36. setgc

機能:

GC情報設定。

Calling Sequence : setgc ()

引数:無し

下位モジュール: 無し

戻り値: 無し

 $\hat{\mathcal{A}}$ 

 $\sim$   $\epsilon$ 

 $\mathbf{s}_{\mathrm{max}}^{(i)}$ Ñ, 

 $\sim$   $\sim$ 

 $\ddot{\phantom{a}}$ 

 $V_{\rm L}$  and  $V_{\rm L}$  and  $V_{\rm L}$ 

37. sethead

機能:

眼球ヘッダ情報およびアイコンの表示。

Calling Sequence : sethead (mode)

引数:

int mode: 画面モード (I) 『眼球情報 1 』=1,『眼球情報 2 』=2,『眼球情報 3 』=3

 $\mathbb{F}_2$  $\ddot{\phantom{a}}$ 

下位モジュール:

dsphead dspeyecon

戻り値:

 $\ddot{\phantom{a}}$ 

無し

million magazine

egen gennem

38. sethinf

機能:

眼球データのヘッダ情報を保存する。

Calling Sequence : sethinf (fp1)

引数:

FILE \*fpl :眼球データファイルポインタ (I)

 $\mathcal{L}_{\mathcal{A}}$ 

下位モジュール: 無し

戻り値:

 $\overline{a}$ 

39. setmask

機能: マスク情報設定。

Calling Sequence : setmask ()

**引数 :**<br>無し

下位モジュール: 無し

 $\sim$ 

戻り値: 無し  $\overline{\phantom{a}}$ 

40. setwindow

機能:

ウィンドウ情報設定。

Calling Sequence : setcolor ()

**引数:**<br>無し

下位モジュール: 無し

戻り値: 無し  $\mathcal{A}$ 

 $\overline{\phantom{a}}$ 

41. spilocus

機能:

ピックスマップ上の画像に軌跡ワークファイルのデータを重ね合わせて表示する。

Calling Sequence : spilocus (char \*fname)

引数:

char \*fname: テンポラリファイル名 (I)

下位モジュール: 無し

戻り値:

42. updeyes

機能:

しきい値変更にともない眼球ワークファイルを更新する。

Calling Sequence :<br>updeyes ()

 $\mathbb{R}$ 

引数:

無し

下位モジュール: 無し

機能:

座標1 (x1, y1) から座標2 (x2, y2) までの移動速度を計算する。

Calling Sequence:

 $int$  velconv(x1, y1, x2, y2, hz)

引数:

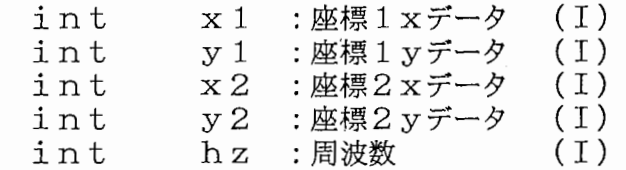

下位モジュール: 無し

戻り値: 速度

#### 44. winit

## 機能:

Xウィンドウ生成。

Calling Sequence:<br> $w \nmid n \nmid t$  ()

引数: 

下位モジュール: 無し

戻り値: 無し ÷,

 $\mathcal{F}$ 

#### 7. 眼球連動解析機能

7.1 操作

 $\mathcal{L}$ 

7.1.1 起動

```
【ソースファイル】
   hitan2/usr3/osato/loc/ locus. h 
                         locus, c 
                         xctr 1. c 
                         ldimg.c
                         my co 1 or. c 
makeファイル】
```

```
kmake
```
以下の手順で起動する。

① hit an2/u s r3/ o sat o/1 o c/で以下のコマンドを入力する。

%locus [ngra) ngra : GRAPHICAと接続されていない場合またはGRAPHICAからの光ディスク の読出しが必要ない場合に設定。

② コマンド入力後以下のメッセージが表示され眼球データファイル入力待ちとなる のでファイル名を入力する。

%\*\*\*\*\* <sup>く</sup> LOCUS %Eye Data File ?  $\frac{0}{0}$ = Ver 1. 0〉〉\*\*\*\*\*

③ GRAPHICAとの接続がある場合 30秒程接続がない場合には 10秒程で以下の画面が 立ち上がる。

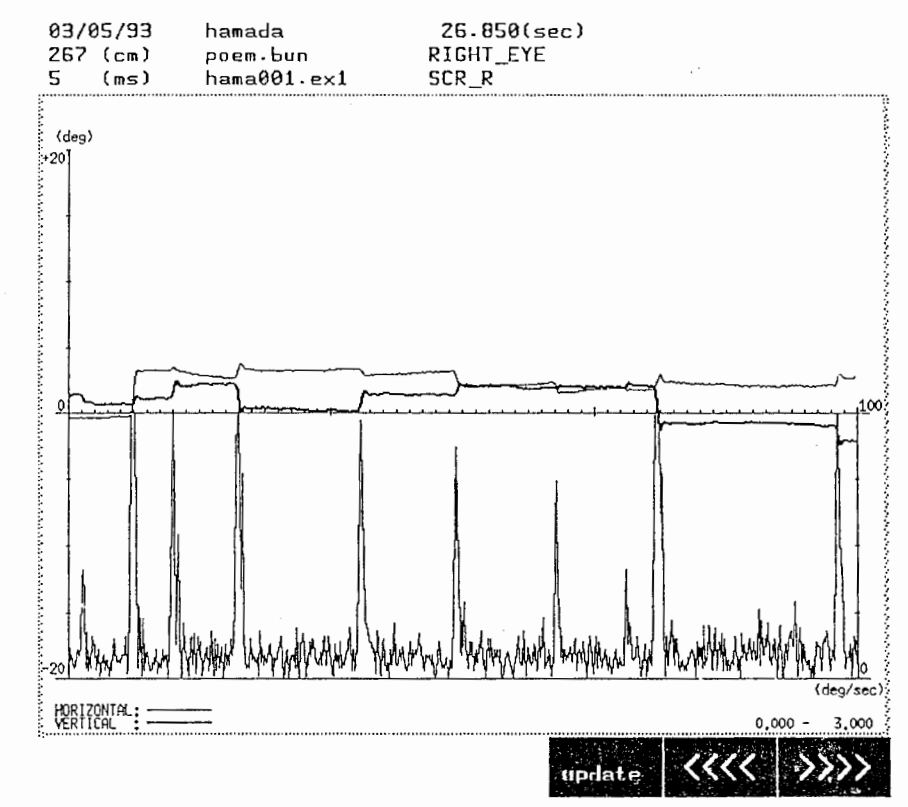

# 7 .1 .2 操作方法<br>———

① | | | の説明

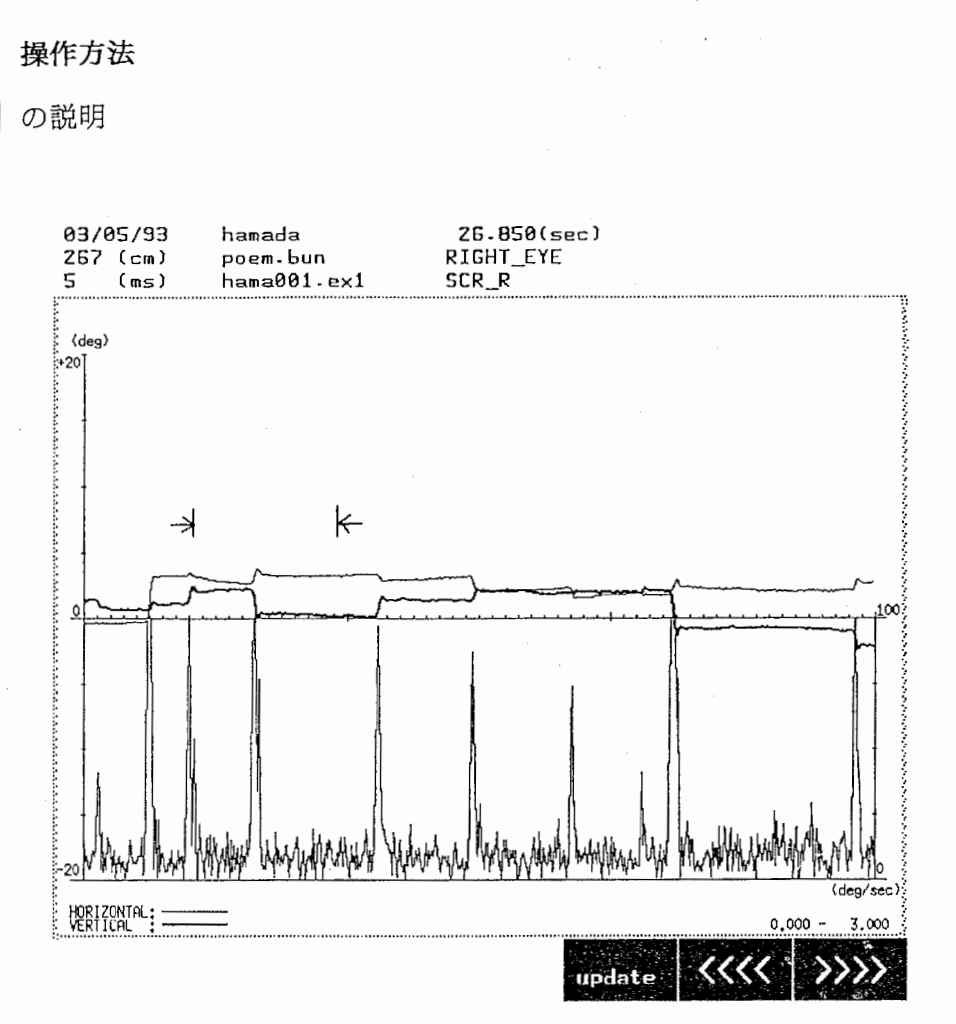

区区:改ページ

囚五豆l :瞬きデータの範囲を指定後当キー押下 で眼球データファイルが更新される。 但し当キー押下前に他画面へ遷移した 場合は範囲指定は取り消される。

ò.

【瞬き範囲指定方法】

- 卦カーソルで瞬きデータの先頭をクリックする。カーソルの形状が怜 に変わったら瞬きデータの終わりを指定する。
- ② update を押下し眼球データファイルを更新する。
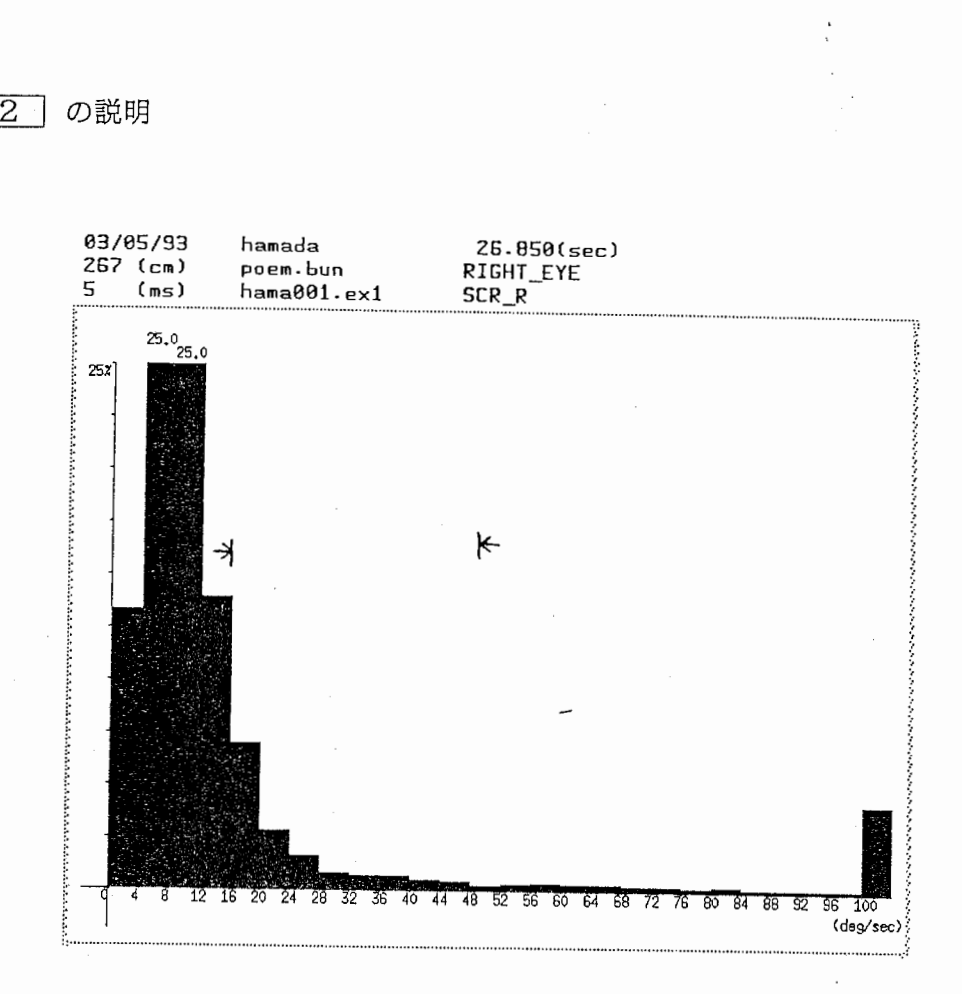

【サッカード表示範囲指定方法】

- ① 卦カーソルでデータの先頭をクリックする。カーソルの形状が K に変わったらデータの終わりを指定する。
- ② サッカード情報表示画面に切り替わる。

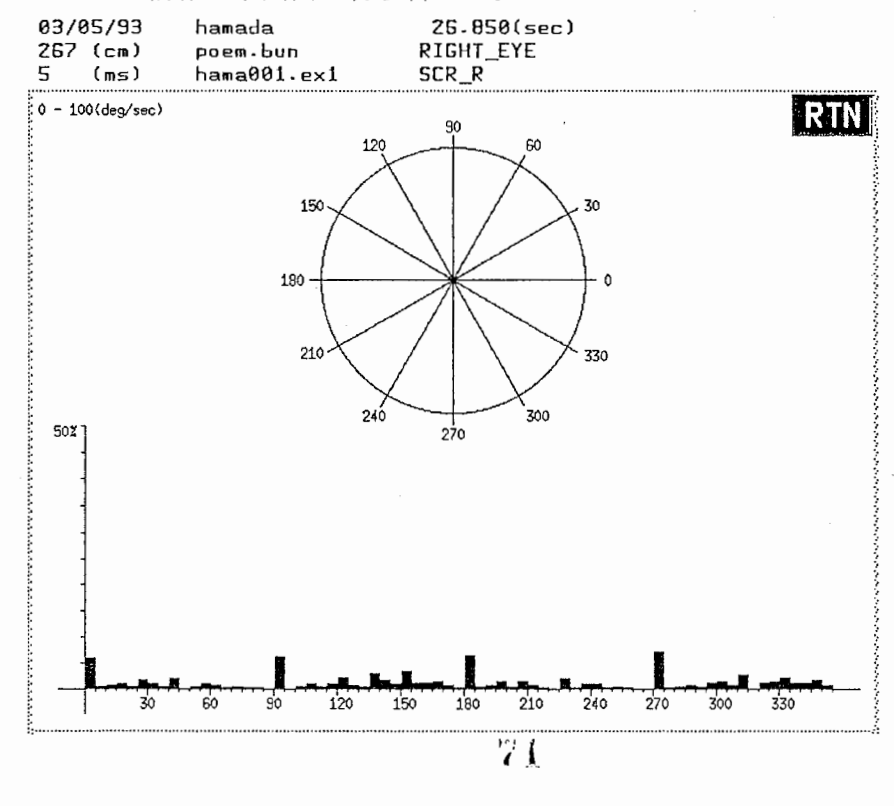

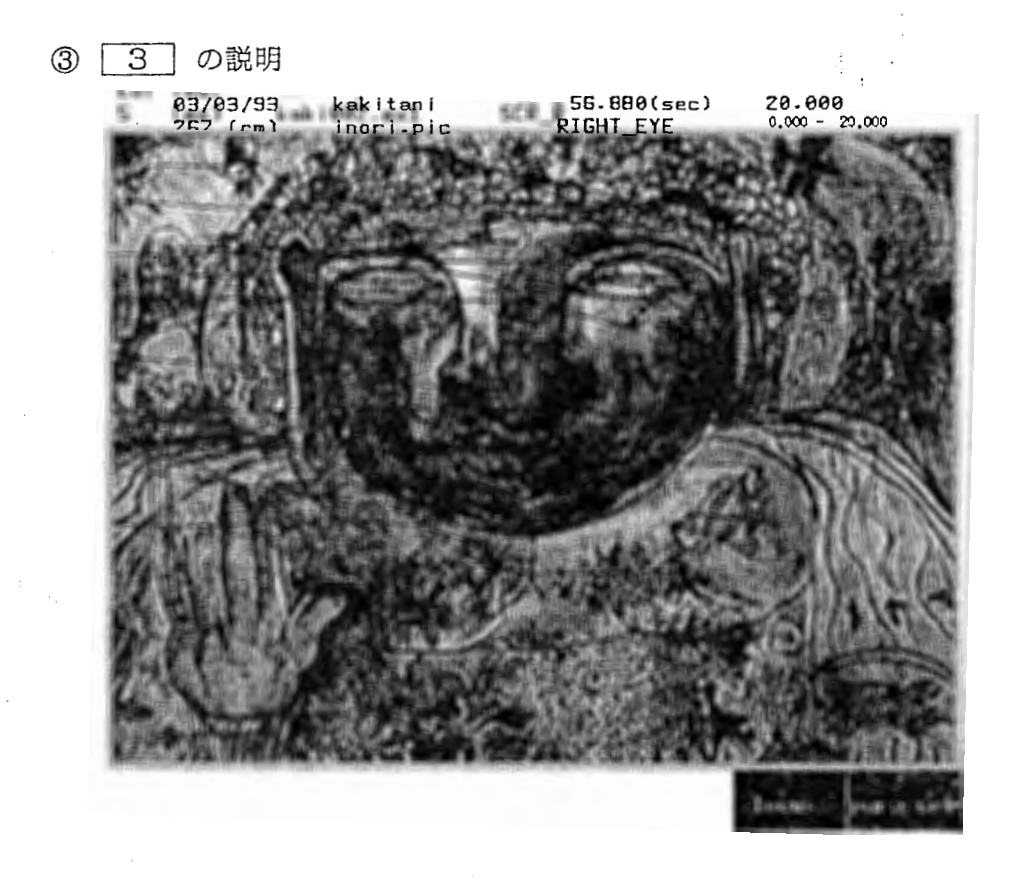

locus

:軌跡情報をスーパーインポーズ表示する。

 $[$  para set : 当キー押下によりしきい値,軌跡の先頭 軌跡の終了を指定可能になる。

## 7.2 ファイル

7.2.1 眼球データファイル

 $\mathbf{r}$ 

眼球運動測定装置より得たデータである。(ASCIIデータ)<br>フォーマットは以下の通り。

(例)

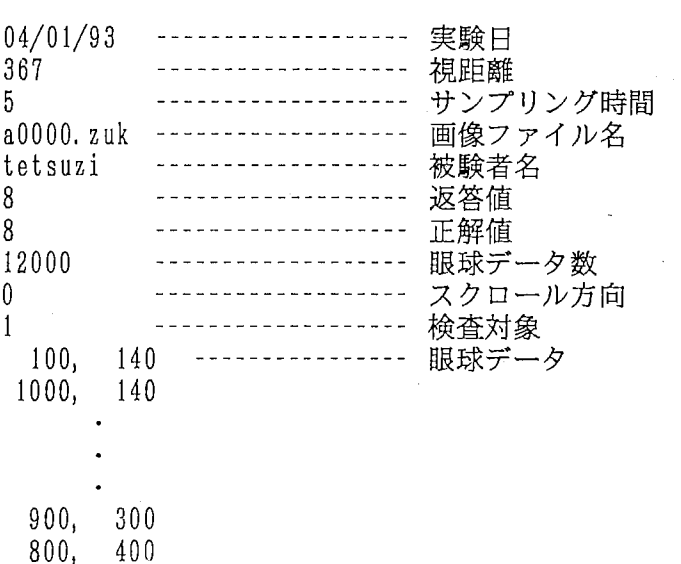

## 7. 3 関数

 $\mathbb{R}^2$ 

眼球運動解析機能で使用した関数を示す。

 $\mathbb{R}^2$ 

 $\sim$ 

 $\bar{z}$ 

 $\cdot$ 

3Á

 $\bar{\beta}$ 

 $\mathcal{A}$ 

 $\mathcal{A}(\mathcal{A})$  and  $\mathcal{A}(\mathcal{A})$ 

1. ana\_answer

機能:

画像ファイル名より正解値を解析する。

Calling Sequence :

int ana answer (pict)

引数:

char \*pict: 画像ファイル名 (I)

下位モジュール: 無し

機能:

入カデータから画像保存場所を解析する。

 $\cdot$  $\frac{\epsilon}{\epsilon}$ 

Calling Sequence:

void ana\_memory(keepno, mem, page)

## 引数:

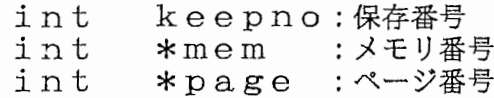

下位モジュール: 無し

3. com\_init

機能:

通信イニシャライズ処理。

Calling Sequence:<br>
com\_init()

引数:

**無し** 

下位モジュール: 無し

戻り値:<br>無し

 $\pmb{\cdot}$ 

 $\frac{1}{2} \left( \frac{1}{2} \right)$ 

4. control ist

機能:

実験画像のリスト表示制御を行う。

Calling Sequence : int control\_list (key)

引数:

char \*key: 実験モード (I) "\_A" : 『半側視野測定実験』 "\_Y" : 『スムースパーシュート実験』

下位モジュール:

dspkmark menu\_list dsp\_list inp\_ctlky rect\_erase dsp\_image\_jl dsp\_image\_j2

戻り値:

正常: 0 異常:ー 1

5. date\_input

機能: 実験日をコンソールより入力する。

Calling Sequence : void date\_input (date)

引数:

char \*date: 実験日 (0)

下位モジュール: date\_input2

戻り値:

無し

 $\sim$  -  $\sim$ 

# 機能:

実験日入力。

Calling Sequence : void date\_input2 (pox, poy, date)

### 引数:

 $\mathbb{R}^2$ 

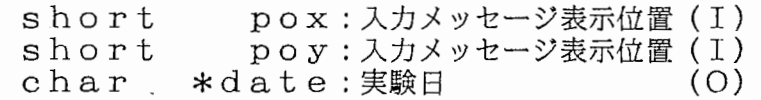

## 下位モジュール: 無し

戻り値:

無し

 $\hat{\mathbb{C}}$ 

 $\bar{z}$  $\frac{1}{2}$ 

## 7. da te\_input\_year

機能:

 $\mathcal{L}^{\mathcal{L}}$ 

実験日(年)入力。

Calling Sequence: void date\_input\_year (short, short, char \*)

 $\bar{U}_1$ 

## 引数:

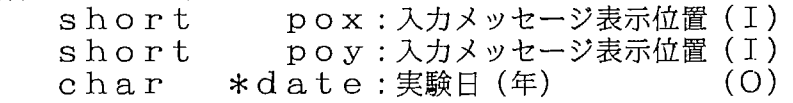

## 下位モジュール: 無し

戻り値: 無し

~L

## 機能:

実験日(月)入力。

Calling Sequence : void date\_input\_month (short, short, char \*)

## 引数:

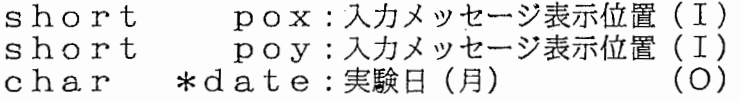

#### 下位モジュール: 無し

# 戻り値:

無し

 $\mathcal{A}$ 

9. da te\_input\_day

機能:

実験日(日)入力。

Calling Sequence :

void date\_input\_day (short, short, char \*)

## 引数:

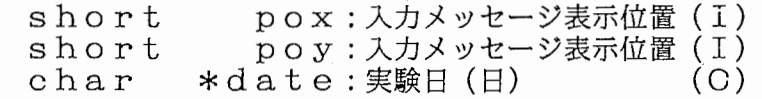

下位モジュール: 無し

戻り値: 無し

 $\mathbb{R}^2$ 

10. direct\_input

機能:

画像移動方向入力。

Calling Sequence: void direct\_input (data)

引数:

int \*data: 移動方向 (0) 0: 垂直方向 1 ; 水平方向

下位モジュール: 無し

戻り値:

無し

 $\sim$ 

 $\sim 10^{-1}$ 

11. dist\_input

機能:

視距離をコンソールより入力する。

Calling Sequence : void dist\_input (dist)

引数:

int \*dist: 視距離 (0)

下位モジュール: 無し

機能:

画像ロード確認メッセージ表示を行う。

Calling Sequence:<br>void dsp\_ident (type, gno,<br>gno,<br>keepno)

## 引数:

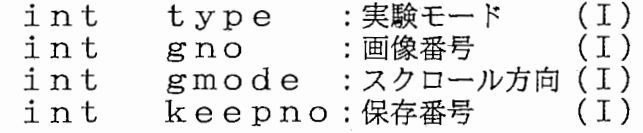

## 下位モジュール: 無し

戻り値: 無し

## $86$

13. dsp\_image\_j 1

機能:

『半側視野測定実験』の画像をロードする。

Calling Sequence: dsp\_image\_j 1 ()

引数:無し

下位モジュール:<br>inp\_imginf dsp\_krnark load\_pict pshadow dsp\_keepdt swindow

戻り値:

無し

14. dsp\_image\_j2

機能:

『スムースパーシュート実験』の画像をロードする。

 $\hat{\vec{z}}$ 

 $\mathcal{A}^{\mathcal{C}}$ 

Calling Sequence : dsp\_image\_j 2 ()

**引数:**<br>無し

下位モジュール: inp\_imginf dsp\_kmark load\_pict dsp\_keepdt

戻り値:

無し

15. dsp\_keepdt

機能: 保存画像名表示。

Calling Sequence :

d s p\_k e e pd t (type)

引数:

int type: 実験モード

ήú.

下位モジュール: 無し

16. dsp\_list

機能:

実験画像のリストを表示する。

Calling Sequence : dsp\_list ()

**引数:**<br>無し

下位モジュール: xycprintf rect\_erase

戻り値:

無し

17. ers\_ident

機能:

ロード実行確認メッセージ非表示。

## Calling Sequence :

void ers ident (type, keep no)

引数:

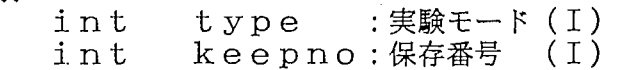

下位モジュール: 無し

18. expmode\_input

機能:

対象眼球の設定。

Calling Sequence :

void expmode\_input (data)

引数:

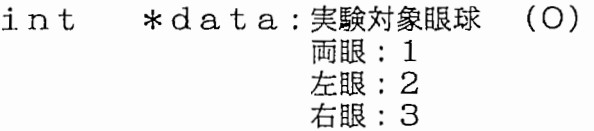

下位モジュール: 無し

機能: 眼球データ取得。

Calling Sequence:  $\begin{array}{l} \texttt{figure:} \\ \texttt{eye\_move} \ (\, 1 \ \texttt{xd} \, , \, \, 1 \ \texttt{yd} \, , \, \, r \ \texttt{xd} \, , \, \, r \ \texttt{yd} \, , \, \, m \, h \, i \, t \, ) \end{array}$ 

引数:

 $\frac{1}{2}$ 

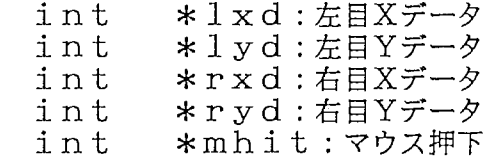

下位モジュール: 無し

戻り値:

無し

20. f ile\_check

機能:

実験結果ファイル名チェック。

Calling Sequence : int file\_check (fname)

引数:

char \*fname: 実験結果ファイル名

下位モジュール: 無し

 $\mathcal{L}$ 

戻り値:

正常: 0 異常:ー 1

21. fname\_input

機能:

実験結果ファイル名入力。

Calling Sequence :

int fname\_input (fname)

引数:

char \*fname: 実験結果ファイル名 (0)

下位モジュール: 無し

22. f req\_input

機能: 周波数入力。

Calling Sequence : freq\_\_ 1 n put (freq)

引数:

 $\langle \rangle$  .

float \*freq: 周波数 (0)

下位モジュール: 無し

戻り値:

無し

 $\frac{f_T}{\sqrt{T}_T}$ 

 $\frac{1}{2} \sum_{i=1}^n \frac{1}{\lambda_i}$ 

23. init\_df lt

機能: 実験データ初期値設定。

Calling Sequence : init dflt ()

引数: 無し

下位モジュール: 無し

戻り値: 無し

 $\frac{1}{2}$ 

 $\hat{\mathcal{A}}$ 

 $\frac{1}{2}$  .

 $\hat{\mathcal{A}}$ 

 $\hat{\boldsymbol{\beta}}$ 

 $\mathbb{Z}_2$ 

24. inp\_dispno

機能:

表示画像番号の入力をコンソールより行う。

Calling Sequence :

int inp\_dispno (max,  $x \overline{\text{pos}}$ , yp o s)

## 引数:

 $\sim$ 

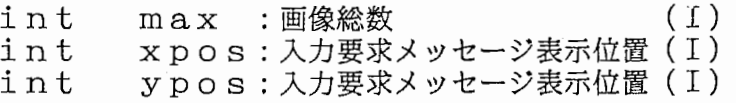

#### 下位モジュール: 無し

## 戻り値:

表示画像番号

25. init\_j l\_pro

機能:

『半側視野測定実験』パラメータ設定の制御関数。

Calling Sequence : void init\_j1\_pro ()

引数:無し

下位モジュール:  $m$ enu $j$  1\_sub1 expmode\_input pgsel\_input

戻り値: 無し

 $\sim 100$ 

 $\mathcal{L}_{\text{c}}$  , we have a simple costs

26. init\_j2\_pro

機能:

『スムースパーシュート実験』パラメータ設定の制御関数。

Calling Sequence: void init\_j2\_pro()

引数:

無し

下位モジュール: menu\_j2\_sub1<br>freq\_input<br>width\_input direct\_input select\_input<br>time\_input<br>point\_input<br>plan\_input keisu input

27. init\_pro

機能:

実験環境入力制御。

Calling Sequence:<br>void init\_pro()

引数:

無し

下位モジュール: menu\_init date\_input<br>
name\_input<br>
dist\_input<br>
sample\_input

 $\mathcal{L}_{\mathcal{A}}$ 

戻り値:

無し

28. ini t\_rect

機能: 初期表示画面の編集を行う。  $\ddot{\phantom{a}}$ 

 $\overline{4}$ 

Calling Sequence: init\_rect ()

引数:無し

下位モジュール: 無し

戻り値: 無し

 $\bar{\mathcal{A}}$ 

and a state and the

 $\alpha_{\rm M}$  ,  $\alpha_{\rm C}$  , and  $\alpha$ 

29. inp\_ctlky

機能:

リスト表示画面でのキー入力を制御する。

 $\frac{1}{2}$ 

Calling Sequence : int inp\_ctlky ()

引数:<br>無し

下位モジュール: 無し

戻り値: 入カキー

 $\sim$ 

 $\bar{f} \sim \bar{f}$ 

 $\ddot{\phantom{a}}$ 

30. inp\_imginf

機能:

表示画像情報の入力制御関数。

Calling Sequence:<br>int inp\_imginf (type, max, gno,<br>gmode,<br>kepno)  $\frac{1}{3}$ 

 $\ddot{\phantom{1}}$  $\ddot{\phantom{1}}$ ÷.

引数:

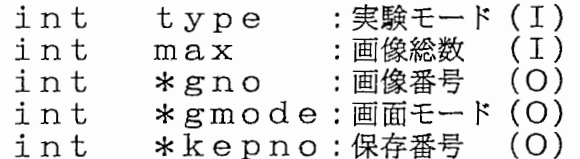

下位モジュール: 無し

戻り値:

無し

 $31.$  inp $j1$ \_kekka

機能:

『半側視野測定実験』返答値入力。

Calling Sequence: inp\_j l\_kekka (ans)

引数:

int \*ans: 返答値 (0)

÷.

 $\sim 200$  $\mathcal{L}$ 

下位モジュール: 無し

32. inp\_memono

機能:

画像保存メモリ指定の入力をコンソールより行う。

Calling Sequence :

int inp\_memono (xpos, yp o s)

引数:

int int xpos: 入力要求メッセージ表示位置 (I) ypos:入力要求メッセージ表示位置(I)

下位モジュール: 無し

戻り値:

無し
33. inp\_scrdist

機能:

スクロール方向の入力をコンソールより行う。

#### Calling Sequence:

int inp\_scrdist (xpos, YP o s)

#### 引数:

int xpos: 入力要求メッセージ表示位置 (I) int ypos: 入力要求メッセージ表示位置 (I)

#### 下位モジュール: 無し

戻り値;

0: 左方向スクロール 1 : 右方向スクロール

## 34,jlinit

機能:

『半側視野測定実験』のイニシャライズ処理を行う。

Calling Sequence: void jlinit ()

引数**:**<br>無し

下位モジュール: 無し

戻り値:

無し

35. j2init

機能: 『スムースパーシュート実験』のイニシャライズ処理を行う。 l,

 $\hat{\mathcal{A}}_{\mu\nu}$ 

Calling Sequence : void j2init ()

**引数:**<br>無し

下位モジュール: 無し

戻り値: 無し

 $\bar{\mathcal{A}}$  $\sim$   $\sim$  36. jikken\_main

機能: 実験処理主制御。

Calling Sequence:<br>jikken\_main ()

引数:

無し

下位モジュール: 無し

戻り値:<br>無し

Ã

 $\sim$  $\mathbb{R}^2$ 

 $\overline{\phantom{a}}$ 

37. j ikkenl\_pro

機能:

『半側視野測定実験』の制御関数。

Calling Sequence :

void jikkenl\_pro ()

引数:無し

下位モジュール:

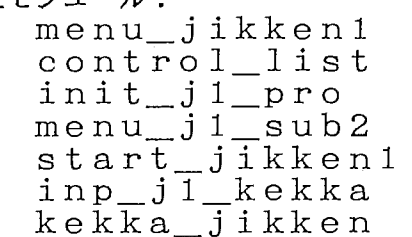

戻り値:

無し

38. j ikken2\_pro

機能:

『スムースパーシュート実験』の制御関数。

CaJling Sequence : void jikken2\_pro ()

**引数:**<br>無し

下位モジュール: menu\_jikken2 control\_list init\_j2\_pro menu\_j2\_sub2 start\_exp2 kekka\_jikken

戻り値:

無し

39.  $keisu\_input$ 

機能: 係数入力。

Calling Sequence:<br>keisu\_input (data)

 $\epsilon_{\rm eff}^{-3}$ 

引数:

int \*data:実験係数

下位モジュール: 無し

40. kekka\_j ikken

機能:

実験結果出力制御。

Calling Sequence : k e k k a\_ j i k k e n (t y p e)

引数:

int type: 実験モード (I)

 $\frac{1}{\sqrt{2}}$ 

下位モジュール: 無し

41. list\_static

機能: 結果ファイルヘッダ部作成。

Calling Sequence:<br>list\_static (fp)

引数:

FILE \*fp:結果ファイルポインタ

 $\bar{\Delta}$ 

下位モジュール: 無し

戻り値:<br>無し

42, load\_pict

機能: 提示画像をロードする。

Calling Sequence :

void lo ad\_p i ct (type, f name, keepno) .,・

 $\overline{\phantom{a}}$ 

#### 引数:

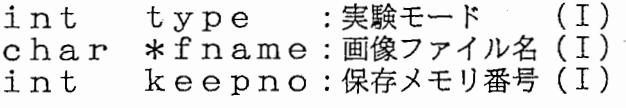

## 下位モジュール: 無し

戻り値: 無し

and the same

وفرقوهم فللمرج

 $43.$  main

機能:

提示画像表示制御機能のメイン関数。

# Calling Sequence:<br>main ()

引数: 無し

下位モジュール:<br>無し

戻り値:<br>無し

44. menu\_init

機能: 環境値設定メニュー表示。

Calling Sequence:<br>int menu\_init ()

 $\overline{a}$ 

 $\bar{f}$ 

引数:

無し

下位モジュール:<br>無し

戻り値: 処理番号  $45.$  menu\_ $j1$ \_sub $1$ 

機能:

『半側視野測定実験』パラメータ設定画面表示。

Calling Sequence : int menu\_j1\_sub1(err)

引数:

int err: エラ一番号 (I)

下位モジュール: 無し

 $46.$  menu\_j $1$ \_sub2

機能:

『半側視野測定実験』起動画面表示。

Calling Sequence:  $int$  menu\_ $j$  1  $_s$ ub2 ()

引数 :<br>無し

下位モジュール: 無し

戻り値:

実験開始 : ' Y' 実験中止: IN'

47. menu\_j2\_subl

機能:

『スムースパーシュート実験』パラメータ設定画面表示。

 $\overline{\phantom{a}}$ 

 $\sqrt{ }$ 

 $\overline{a}$ 

Calling Sequence :

int menu\_j2\_subl (err)

引数:

 $\overline{\phantom{a}}$ 

int err: エラ一番号

下位モジュール: 無し

戻り値: - .<br>処理番号

 $\label{eq:2.1} \frac{1}{2} \sum_{i=1}^n \frac{1}{2} \sum_{j=1}^n \frac{1}{2} \sum_{j=1}^n \frac{1}{2} \sum_{j=1}^n \frac{1}{2} \sum_{j=1}^n \frac{1}{2} \sum_{j=1}^n \frac{1}{2} \sum_{j=1}^n \frac{1}{2} \sum_{j=1}^n \frac{1}{2} \sum_{j=1}^n \frac{1}{2} \sum_{j=1}^n \frac{1}{2} \sum_{j=1}^n \frac{1}{2} \sum_{j=1}^n \frac{1}{2} \sum_{j=1}^n \frac{$ 

 $\overline{\phantom{a}}$ 

48. menu\_j2\_sub2

機能:

『スムースパーシュート実験』起動画面表示。

Calling Sequence : int menu\_j2\_sub2 ()

**引数 :**<br>無し

下位モジュール: 無し

戻り値:

実験開始: 'Y' 実験中止:'N'

 $\frac{1}{2}$ 

J.  $\mathcal{A}_1$ 

 $\mathbf{r}$ 

1:

49. menu\_jikken1

機能:

『半側視野測定実験』メニュー画面表示。

Calling Sequence:<br>int menu\_jikken1 (err)

引数:

int err:エラー番号 (I)

下位モジュール: …<br>無し

戻り値:

処理番号

50. menu\_jikken2

機能:

『スムースパーシュート実験』メニュー画面表示。

Calling Sequence : int menu\_jikken2(err)

引数:

int err: エラー番号 (I)

下位モジュール: 無し

戻り値: 無し

 $\ddot{\mathbf{r}}$ 

51. menu\_list

機能: リスト画面制御部表示。

Calling Sequence : menu\_ 1 is t (type)

引数:

int type: 実験モード

下位モジュール: 無し

戻り値:

無し

 $\sim 10^{-11}$ 

للمحاج  $\epsilon_{\rm{th}}$ 

 $\gamma_2$  is

52. menu\_main

機能: メインメニュー表示。

Calling Sequence : int men u\_ma in ()  $\ddot{\phantom{a}}$ 

L

引数:無し

下位モジュール: 無し

戻り値: 処理番号

 $\gamma \rightarrow \gamma \gamma$ 

 $\mathbb{R}^{2\times 2\times 2}$ 

53.  $mk$ \_ji\_result

機能:

『半側視野測定実験』結果ファイル作成。

 $\frac{4}{1}$ 

Calling Sequence :<br>  $mk$ \_j 1\_result()

引数: 無し

下位モジュール:<br>無し

戻り値:<br>無し

54. mk\_j 2\_resul t

機能: 『スムースパーシュート実験』結果ファイル作成。

Calling Sequence; mk\_j2\_result ()

引数:無し

下位モジュール: 無し

55. mode\_input

機能: 実験日入力。

Calling Sequence : void mode\_input (int)

引数 :<br>無し<br>無し

下位モジュール: 無し

戻り値:

・・<br>無し

š,

56. name\_input

機能:

被験者名をコンソールより入力する。

Calling Sequence :

void name\_input (name)

引数:

 $\ddot{\phantom{a}}$ 

char \*name: 被験者名 (0)

下位モジュール: 無し

57. nonscr

機能: ノンスクロール画面表示。

Calling Sequence : nonscr (keepno)

引数:

int keepno: 保存番号 (I)

下位モジュール: 無し

戻り値: - ・<br>無し 58. pgsel\_inpu t

機能:

保存されている実験画像の中から提示画像を選択する。

Calling Sequence : int pgsel\_input(gname, grnode, keepno, subject)

#### 引数:

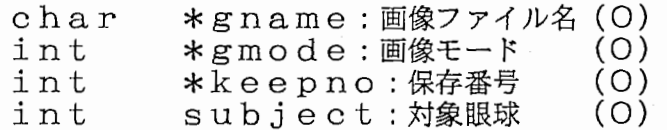

### 下位モジュール: 無し

戻り値:

無し

59. plan\_input

機能: 実験手順の入力。

Calling Sequence : p l an\_ i n p u t (d a t a)

引数:

int \*data: 実験手順 (0) 0: アがアテーツョンのみ 1 : 測定のみ 2: アがアテーツョン&測定

下位モジュール: 無し

60. point\_input

機能:

画像表示位置入力。 <sup>q</sup>

Calling Sequence: point\_input (xpos,  $y$   $\overline{p}$   $\overline{o}$   $\overline{s}$   $\overline{)}$ 

引数:

int int \*ypos:入力要求メッセージ表示位置(I) \*xpos: 入力要求メッセージ表示位置 (I)

下位モジュール: 無し

戻り値:

無し

61. psadow

機能:

『半側視野測定実験』画像の編集を行う。

Calling Sequence : pshadow ()

引数:無し

下位モジュール: ana\_memory init\_rect $\,$ 

62. req\_screen2

機能: 画像番号入力。

Cal 1 ing Sequence : int req\_screen (data)

引数:

int **\*data:画像総数** 

下位モジュール: 無し

戻り値:

無し

j.

63. sample\_input

機能:

サンプリング時間をコンソールより入力する。

Calling Sequence :

void sample\_input (sample)

÷.

 $\overline{\phantom{a}}$ 

引数:

int \*sample: サンプリング時間 (0)

下位モジュール: 無し

64. scrinit

機能: 助既画面表示。

Calling Sequence:<br>scrinit (keepno)

引数:

int keepno: 保存番号 (O)

下位モジュール: -<br>無し

戻り値: 無し

 $\overline{A}$ 

65. scrscr

機能: スクロール制御。

Calling Sequence: scrscr (scno, page)

引数:

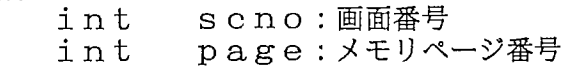

下位モジュール: 無し

戻り値: 無し

 $\hat{\mathcal{L}}$ 

Ŷ.

機能:

『スムースパーシュート実験』の開始制御関数。 <sup>Q</sup>

Calling Sequence :

start\_exp2 (flg, ptx, pt Y, d tx, d t y)

#### 引数:

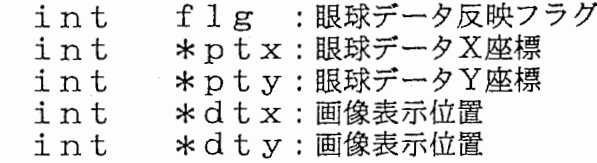

下位モジュール: 無し

戻り値: 無し

11i 0

67. start\_jikkenl

機能:

『半側視野測定実験』制御関数。

Calling Sequence :

void start\_jikkenl ()

**引数 :**<br>無し

下位モジュール: 無し

68. swindow

機能:

提示画像表示スクリーンに640×480のマスクをかける。

Calling Sequence : void swindow ()

**引数 :**<br>無し

下位モジュール: 無し

戻り値: 無し

 $\ddot{\phantom{0}}$
69. time\_input

機能: 実験時間入力。

Calling Sequence : time\_input (data)

引数:

int \*data: 実験時間 (0)

下位モジュール: 無し

戻り値: - .<br>無し 70. width\_input

機能: 振幅入力。

Calling Sequence:<br>width\_input (data)

引数:

int \*data:振幅  $(O)$ 

下位モジュール:<br>無し

戻り値:<br>無し

 $\bar{\Psi}$ 

図Aに構成を示す。

Hi-Vision立体画像のソースは、Workstation(Titan3000)、Uni-Hi VCR(Panasonic AU-HD1500x2)+Editing Controller(Panasonic AU-A950), HD Still Camera(Nikon H0-1500CF)、動画像メモリ (GraphicaFMU2088)により生成される。一般的には、 Workstationでは CGによる静止画の生成、動画像メモリでは短時間(ステレオ画像モ ードで 24フレーム)の動画の生成、 VCRでは長時間の動画の生成に用いる。

Hi-Vision立体画像提示は 90インチ背面投射型の HDプロジェクタ (SONY HD1 H-1200J) を用い、プロジェクタ前面に設置された直線偏光フィルタと、眼球運動 測定ゴーグルに取付けられた直線偏光フィルタにより実現される。通常の 2D画像提示 の場合は、片方のチャンネルのみ表示する。

眼球運動測定装置(竹井機器製)は、同時に 4人まで両眼眼球運動を測定可能であ る。サンプリング周波数は最大 20 0 H zであり、アナログ帯域は 15,30,100, 1 kHzを選 択できる(アナログLPFは、 SCF (スイッチト・キャパシタ・フィルタ)を用いた構成 になっており 4次バタワース特性(-24dB/ oct)になっている。また、総合的な伝達特性 としては、切り替え可能なこの LP F (最終段)の前段の信号処理系の伝達特性が関与す る。検出用の pDから切り替え可能なこの LP Fの入力までの振幅・位相特性を図 B 示す。全体の伝達特性は、この特性十 4次バタワース特性となる。)。眼球運動測定装 置は、測定モードにおいてparallel 通信によりリアルタイム実験制御用のパーソナルコ ンピュータ (PC 9 8 0 1 DA) に校正後の眼球運動データを送信する。これを受けて、 リアルタイム実験制御用のパーソナルコンピュータは実験を制御する。データの送受信 1人当たり数百 μsecで終了する。このため、眼球運動測定結果を提示画像にリアル タイムで反映することが出来る。但し、現在はGraphicaの動画像メモリの垂直SYNC リアルタイム実験制御用のパーソナルコンピュータに入力していないので、両者は非同 期で動作している。リアルタイム実験制御用のパーソナルコンピュータからの命令は Graphica側ではFIFOに入る。その後、 Graphica内のCPUにより順次命令が実行される が、実際に表示画面が変化するのは、垂直SYNCのタイミングからである。垂直SYNC までに実行された命令の内、実行が終了した最も新しい命令が有効となる。

測定された眼球運動は、各被験者の視線の位置として 2次元的に表示される。これ と、提示画像はHi-Visionスーパーインポーザにより合成され、 Hi-Visionモニタに表示 される。 この時、 Chromatec製の信号処理装置により、スーパーインポーズする画像 はRch, Lch, R+Lch, R-Lchを選択できる。

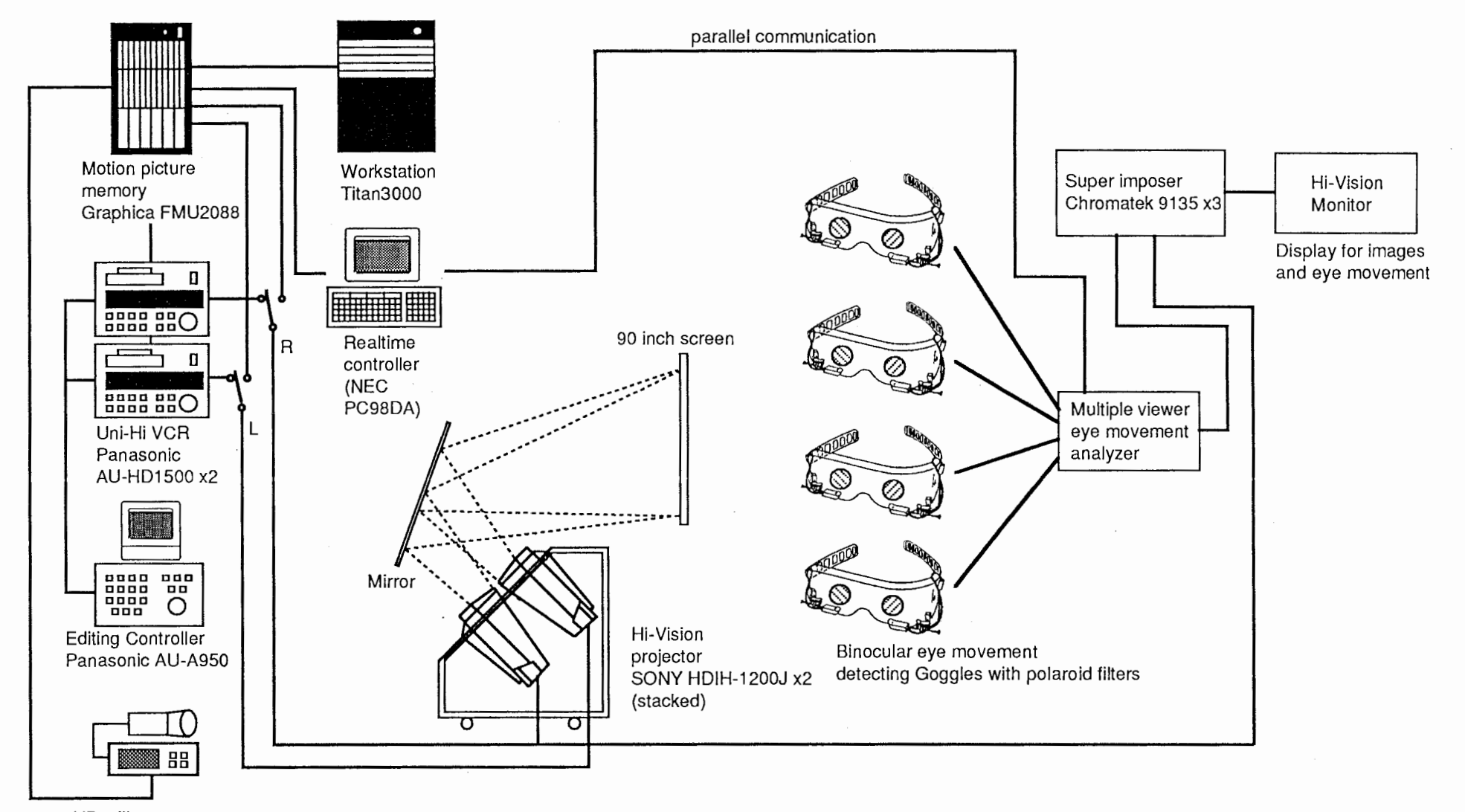

HD still camera Nikon HQ-1500CF Frame memory FS-1500

₹.

**EA** System configuration

 $\overline{P}$ 

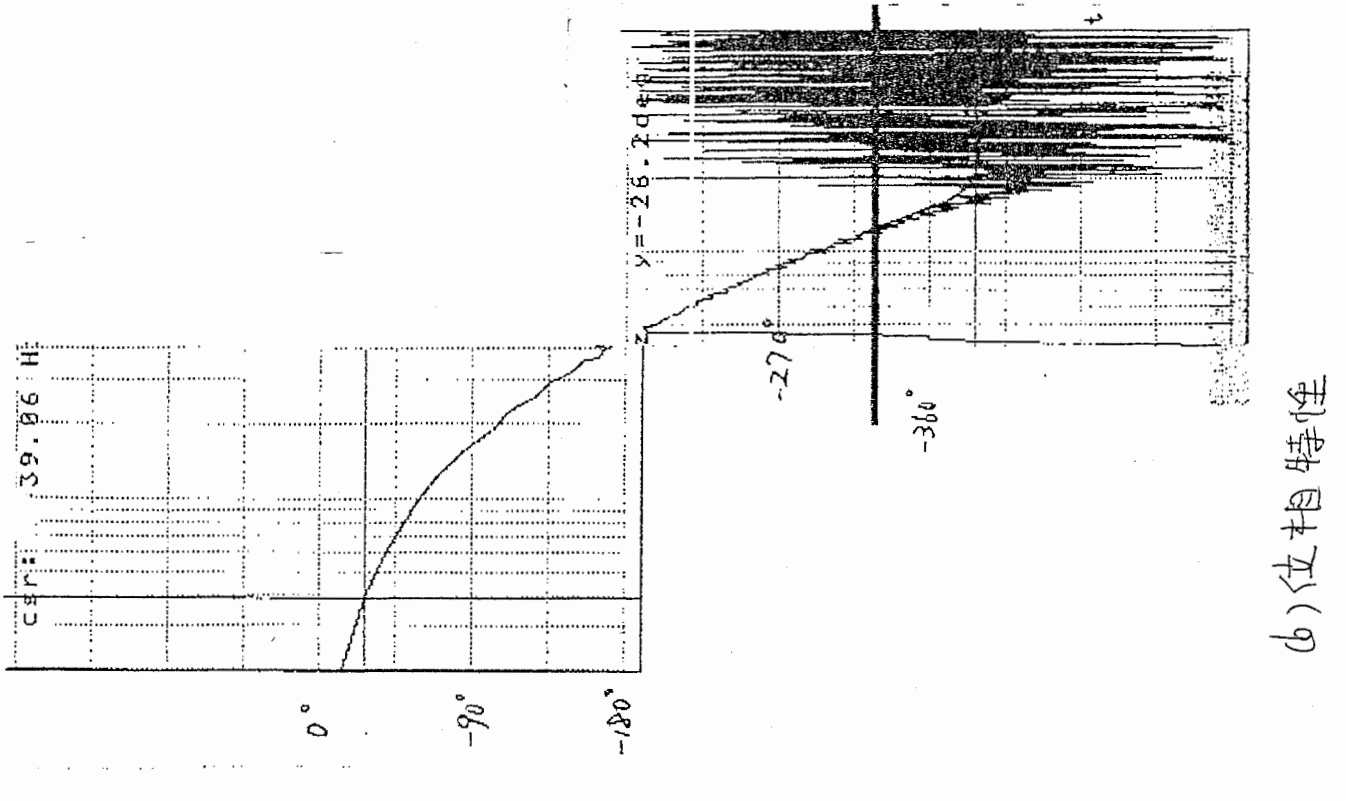

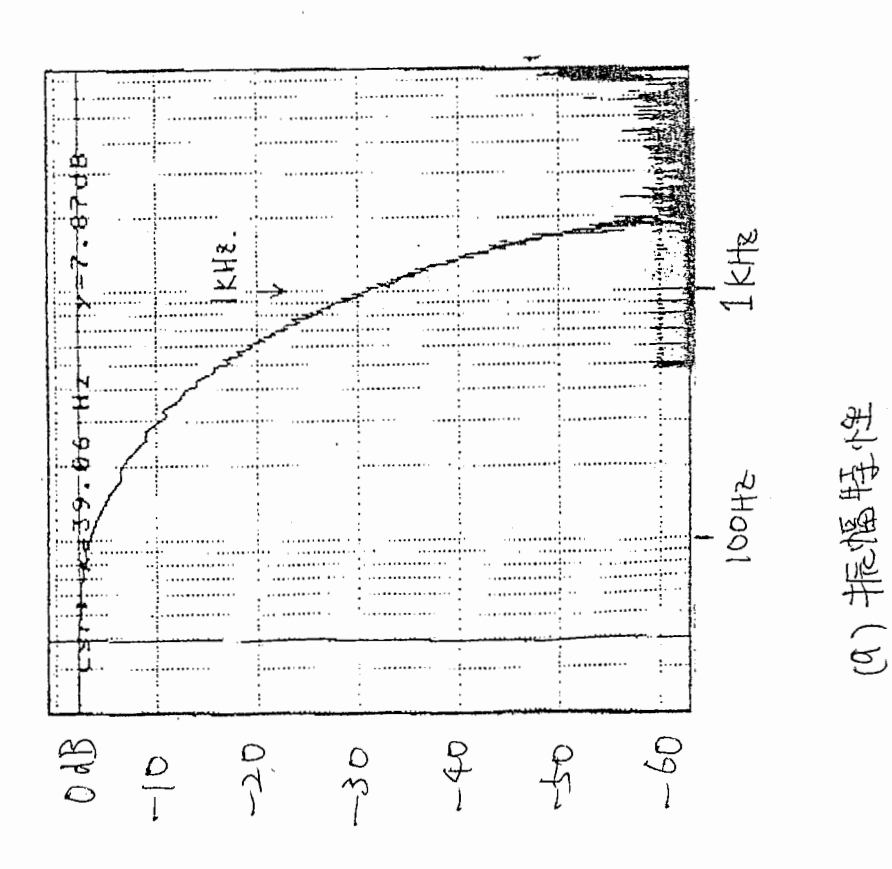

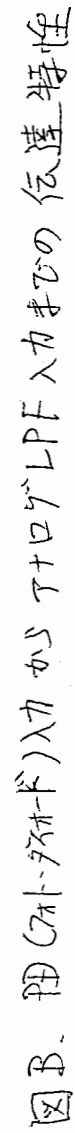